### **Chapter 1. Creating a PSF Other-Driver Printer**

Create a PSF other-driver actual destination to represent a PCL printer that receives data streams transformed by PSF.

By setting the **document-formats-ripped-at-destination** actual destination attribute, you can specify particular **document-formats** (such as PostScript and PCL) that will not be transformed by Infoprint Manager. The only exception that would cause Infoprint to transform these **document-formats** occurs when certain job and document attributes have been specified with the job. For example, if you submit a PostScript job that contains the document attributes **form-definition** and **output-format**, Infoprint must transform this job to honor these attributes. For a complete list of the attributes that force Infoprint to transform the job, see "Document formats that cause a job to be transformed" on page 5, "Job attributes that cause a job to be transformed" on page 6, and "PSF header sheet attributes that cause a job to be transformed" on page 7.

Using this attribute allows you to use the same PSF other-driver actual destination for all jobs submitted to that printer, while eliminating the performance overhead of having PCL and PostScript documents transformed into Advanced Function Presentation data, and then into PCL image data.

Before creating a PSF other-driver printer, complete the following worksheet.

Table 1. PSF Other-Driver Printer Worksheet

| Wizard Prompt | Description                                                                                         | Value |
|---------------|----------------------------------------------------------------------------------------------------|-------|
| Name          | The name for the actual destination object (8 character limit).  Note: This name is case-sensitive. |       |
| Server        | The server that controls this actual destination.                                                   |       |

© Copyright IBM Corp. 2001

Table 1. PSF Other-Driver Printer Worksheet (continued)

| Wizard Prompt                  | Description                                                                                                    | Value                                         |
|--------------------------------|----------------------------------------------------------------------------------------------------|-----------------------------------------------|
| Model                          | On either a Windows or an AIX server, select the printer model from the pull-down list in the Infoprint Manager Administration GUI.  If you are on a Windows server and the printer you are working with is not in the pull-down list, enter the name as it appears on the printer.                   |                                               |
|                                | If you are on an AIX server and the printer you are working with is not in the pull-down list, look in the /usr/lib/lpd/pio/predef directory to find the valid values.  Note: While the predef value is not required for IBM Infoprint printers, the predef value is required for all other printers. |                                               |
| SNMP TCP/IP address            | The dotted-decimal IP address used to access this printer. This value is used only for SNMP printers.                                                                                                    |                                               |
| Device or Windows port<br>name | The name of the output device that the selected actual destination represents.                                                                                                    | On an AIX system, leave this column blank.    |
| Printer command                | The printer command that submits a job to this remote destination. Include the full path name for the print driver that you are using for your print device.                                                                                                    | On a Windows system, leave this column blank. |
| Data stream                    | The data stream expected by the printing device (for example, PCL4 or PPDS).                                                                                                    |                                               |
| Logical destination            | The logical destination that directs jobs to this actual destination.                                                                                                    |                                               |
| Logical destination's server   | The server that contains the logical destination.                                                                                                    |                                               |
| Queue                          | The queue that holds jobs destined for this actual destination.                                                                                                    |                                               |

To create this type of printer, use the Create Printer Wizard in the Infoprint Manager Administration GUI. (On the menu bar, click **Printers**—>**Create**—>**PSF**—>**Other**.) Referring to the worksheet above, provide the

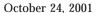

information as prompted by the wizard. For assistance, refer to the Infoprint Manager Administration GUI online help.

If you have installed Infoprint Manager Program Temporary Fix (PTF) UR52620 (available in March 2001), this step is not necessary. If you have not installed this level of service, after you create the PSF Other-Driver attached printer with the **Create Printer Wizard**, you must go into the **Printer Properties** notebook for the printer and modify the **Command** field to contain the correct command for your printer. The **Command** field can be found on the **General** tab of the **Printer Properties** notebook when all the available properties are displayed. It may be necessary to click the **Show More** button to display all the printer properties.

If you did not enable the printer with the **Create Printer Wizard**, use the Infoprint Manager Administration GUI to enable it.

# Chapter 2. Using a PSF Other-Driver for printing all jobs from a single actual destination

By setting the **document-formats-ripped-at-destination** actual destination attribute, you can specify particular **document-formats** (such as PostScript and PCL) that will not be transformed unless an attribute that requires the transform is specified. You should specify any **document-formats** that are supported by your particular printer. Using this attribute allows you to use the same PSF other-driver actual destination for all jobs submitted to that printer, while eliminating the performance overhead of having PCL and PostScript documents transformed twice.

#### Configuring the printer

To use the apability that is introduced with PTF UR52620, follow the directions under Creating a PSF Other-Driver Printer. Then use the following procedure to prepare your printer to accept jobs from a variety of data types.

- 1. From the main menu, select **Printer** ->**Properties**.
- 2. Click the **Document** tab.
- 3. Highlight both **PCL** and **PostScript** (or only one of the two, depending upon what data types your actual destination supports natively) from the **Formats to RIP at destination** list of Possible Values, and click the **Add**>> button.

**Note:** You can specify other values besides **PCL** and **PostScript** because you may have a destination that can accept them directly. For example, your printer may accept **ASCII**.

Once you have completed this task, you are ready to submit jobs to this printer.

#### Document formats that cause a job to be transformed

The following document attributes negate the **Document Formats Ripped at Destination** setting and force jobs to be transformed. For more information on these attributes, refer to the *Infoprint Manager: Reference* (S544-5475).

- base-printer
- · carriage-control-type
- · chars
- · color-mapping-table
- · convert-to-ebcdic
- · data-fidelity-problem-reported
- · default-printer-resolution
- · document-finishing
- font-fidelity-action
- · font-processing-messages
- · font-resolution
- form-definition
- halftone
- image-fit
- · image-length

© Copyright IBM Corp. 2001

| • image-out-format                                                                                                    |
|----------------------------------------------------------------------------------------------------|
| <ul> <li>image-width</li> </ul>                                                                                                    |
| • input-exit                                                                                                    |
| • input-tray-select                                                                                                    |
| <ul> <li>jog-between-job-copies</li> </ul>                                                                                                    |
| <ul> <li>maximum-messages-printed</li> </ul>                                                                                                    |
| <ul> <li>maximum-transform-pages-ahead</li> </ul>                                                                                                    |
| • mvs-segment-id                                                                                                    |
| <ul> <li>new-line-option</li> </ul>                                                                                                    |
| • number-up                                                                                                    |
| <ul> <li>other-transform-options</li> </ul>                                                                                                    |
| <ul> <li>output-appearance</li> </ul>                                                                                                    |
| output-bin                                                                                                    |
| • output-format                                                                                                    |
| <ul> <li>overlay</li> </ul>                                                                                                    |
| <ul> <li>overlay-back</li> </ul>                                                                                                    |
| <ul> <li>overlay-front</li> </ul>                                                                                                    |
| <ul> <li>page-definition</li> </ul>                                                                                                    |
| <ul> <li>page-media-select</li> </ul>                                                                                                    |
| • page-select                                                                                                    |
| <ul> <li>resource-context</li> </ul>                                                                                                    |
| <ul> <li>resource-context-font</li> </ul>                                                                                                    |
| <ul> <li>resource-context-form-definition</li> </ul>                                                                                                    |
| <ul> <li>resource-context-overlay</li> </ul>                                                                                                    |
| <ul> <li>resource-context-page-definition</li> </ul>                                                                                                    |
| <ul> <li>resource-context-page-segment</li> </ul>                                                                                                    |
| <ul> <li>resource-context-user</li> </ul>                                                                                                    |
| <ul> <li>resource-exit</li> </ul>                                                                                                    |
| <ul> <li>scanner-correction</li> </ul>                                                                                                    |
| • screen-frequency                                                                                                    |
| segment-file-size                                                                                                    |
| <ul> <li>shared-formdef</li> </ul>                                                                                                    |
| • shift-out-shift-in                                                                                                    |
| • start-on-new-sheet                                                                                                    |
| <ul> <li>table-reference-characters</li> </ul>                                                                                                    |
| <ul> <li>transform-output-file-name</li> </ul>                                                                                                    |
| • x-image-shift                                                                                                    |
| <ul> <li>x-image-shift-back</li> </ul>                                                                                                    |
| • y-image-shift                                                                                                    |
| • y-image-shift-back                                                                                                    |
| Job attributes that cause a job to be transformed                                                                                                    |
| The following job attributes negate the <b>Document Formats Ripped at Destination</b> setting and force the jobs to be transformed. For more information on these |
| attributes, refer to the <i>Infoprint Manager: Reference</i> (S544-5475).                                                                                         |

#### October 24, 2001

- delete-segment-list
  - job-finishing
  - · job-rip-action
  - · optimize-for-multiple-copies
  - · tape-exit
  - · tape-format
  - · tape-labeled
  - · tape-max-block-size
  - · tape-rewind-before
  - · tape-rewind-unload

## PSF header sheet attributes that cause a job to be transformed

These attributes could effect header sheet generation, so they also negate the **Document Formats Ripped at Destination** setting and force jobs to be transformed. For more information on these attributes, refer to the *Infoprint Manager: Reference* (S544-5475).

- · account-text
- · address1-text
- address2-text
- · address3-text
- · address4-text
- building-text
- department-text
- mvs-class
- mvs-destination
- mvs-forms
- · name-text
- · node-id-text
- programmer-text
- · room-text
- subject-text
- · title-text
- · user-id-text

7